# **BESTANDEN AANLEVEREN | TAFELKAARTEN DRUKKEN**

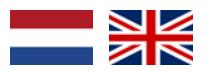

Bij PeterPrint bestel je digitaal gedrukte tafelkaarten goedkoop online. Om jou de beste prijs te kunnen geven, hebben we wel even je hulp nodig! Let op dat Illustrator minimaal versie CS5 moet zijn om het bestand op te maken.

- **1 Algemene aanlevering** • Lever alleen PDF bestanden aan; andere bestanden kunnen we namelijk niet
- drukken. Zorg voor 3mm afloop rondom. Als objecten tot de rand moeten lopen hebben
- we 3mm extra nodig om goed te kunnen snijden. **[Lees meer](https://www.peterprint.nl/blog/wat-is-afloop-bij-drukwerk)** over afloop.
- Gebruik CMYK (fullcolour) als kleursysteem. We drukken in fullcolour, dus zorg dat er geen RGB en Pantonekleuren in je bestand zitten. **[Lees meer](https://www.peterprint.nl/blog/cmyk-rgb-pms-kleuren-in-je-drukwerk)** over kleurgebruik.
- Zorg voor scherpe afbeeldingen. Dan weet je zeker dat je drukwerk niet pixelig wordt. We raden minimaal 225PPI aan, het liefst 300PPI. **[Lees meer](https://www.peterprint.nl/blog/wat-is-resolutie-en-verschil-dpi-en-ppi/)** over resolutie.

### **2 InDesign en Illustrator template**

Gebruik altijd onze templates. Hierdoor kunnen we je order goed verwerken. Download de templates: **[Tafelkaarte](https://www.peterprint.nl/media/media/aanleverspecificaties/tafelkaarten-drukken.zip)n**

Kies het template dat hoort bij het type tafelkaartje dat je bestelt. In het template staan vier lagen. Wijzig nooit de volgorde van deze lagen!

- **• Info**: Hier hoef je niks mee te doen.
- **• Stans**: Hier staat de stansvorm in (deze laag wordt gebruikt om te stansen, wijzig deze dus niet).
- **• White**: Deze laag gebruik je alleen als je met witte inkt bestelt. De objecten in wit moet je de kleur White geven. Alle objecten in wit zet je op deze laag.
- **• Opmaak**: Op deze laag zet je het fullcolour ontwerp.

## **Aanlevering tafelkaarten**

**3**

Als je enkelzijdige bedrukking bestelt, dan kan je het artboard (Illustrator) of de pagina (InDesign) van de binnenkant van de tafelkaart verwijderen. Bij dubbelzijdige bedrukking laat je de binnenkant uiteraard staan.

Als je het product met witte inkt hebt besteld, dan gelden nog wat extra aanleverspecificaties waar je rekening mee moet houden. **[Lees meer](https://www.peterprint.nl/media/media/aanleverspecificaties/drukken-met-witte-inkt.pdf)** over witte inkt.

**Let op**: We stansen dit product met een laserstans. Hierdoor kunnen de randen van het papier een beetje bruin worden.

### **Bestand exporteren 4**

**[Lees meer](https://www.peterprint.nl/blog/drukbestand-opslaan-als-pdf-x1a-2001)** over exporteren als PDF/X-1A:2001. In dit geval exporteer je zonder snijtekens, maar wel met 3mm afloop. Zorg er dus voor dat de objecten die tot de rand lopen, nog 3mm extra rondom doorlopen.

### **Extra tips**

- Gebruik een veiligheidsmarge van 3mm binnen de snijrand, vrij van belangrijke teksten/objecten.
- Zet eventueel lettertypes om naar lettercontouren (outlines). **[Lees meer](https://www.peterprint.nl/blog/lettertypes-insluiten/)**
- Zorg dat de inktdekking niet boven 250% uitkomt. **[Lees meer](https://www.peterprint.nl/blog/alles-over-de-juiste-inktdekking/)**
- Als je zwarte bedrukking bestelt, lever dan ook in zwart aan. **[Lees meer](https://www.peterprint.nl/blog/drukwerk-aanleveren-in-zwart/)**
- Maak kleine zwarte tekst op als C:0 M:0 Y:0 K:100. **[Lees meer](https://www.peterprint.nl/blog/hoe-krijg-je-een-diepzwarte-bedrukking)**
- Voor diepzwarte volvlakken gebruik je C:50 M:50 Y:50 K:100. **[Lees meer](https://www.peterprint.nl/blog/hoe-krijg-je-een-diepzwarte-bedrukking)**
- Plaats meerdere ontwerpen in 1 PDF bestand in oplopende volgorde: voor - achter - voor - achter. **[Lees meer](https://www.peterprint.nl/blog/meerdere-ontwerpen-tegelijk-drukken/)**

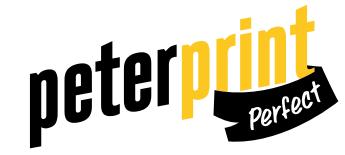

# **PREPARING DOCUMENTS | PRINTING PLACE CARDS**

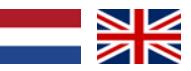

At PeterPrint you can order your digitally printed place cards online for a competitive price. In order to provide you with the best price possible, we'll need your help. While designing and saving your file, please follow our checklist below. Make sure that Illustrator is CS5 or higher to be able to open the file.

## **1 General guidelines**

**2**

**3**

- Only upload PDF files, because we are unable to print other file types.
- Add a bleed of 3mm. The bleed is the area of artwork that is extended beyond the actual dimensions of the document. We use this to avoid strips of white paper showing on the edges of your print, should the batch be misaligned when cut to size. **[Read more](https://www.peterprint.nl/blog/wat-is-afloop-bij-drukwerk)** on bleeds.
- Use CMYK (fullcolour). We print in fullcolour, so make sure your file doesn't contain RGB or spot (Pantone) colours. **[Read more](https://www.peterprint.nl/blog/cmyk-rgb-pms-kleuren-in-je-drukwerk)** about use of colour.
- Use high resolution images. So you know you won't be counting pixels on your prints! We recommend a resolution of at least 225 PPI, but 300 PPI is perfect. **[Read more](https://www.peterprint.nl/blog/wat-is-resolutie-en-verschil-dpi-en-ppi/)** on resolution.

## **Use our InDesign or Illustrator template**

Always use our templates. This way we can process your order correctly. Download the templates here: **[Place cards](https://www.peterprint.nl/media/media/aanleverspecificaties/tafelkaarten-drukken.zip)**

Choose the template which corresponds to the type of place card you want to order. The template contains four layers. Never change the order of these layers!

- **• Info**: You don't need to do anything in this layer.
- **• Stans**: This contains the die-cut (this layer is used for die-cutting, make sure not to change anything here).
- **• White**: This layer is only used when ordering white ink. You should provide the colour White to the objects that need to be printed white. You should place all the objects in white in this layer.
- **• Opmaak**: Place your fullcolour design in this layer.

## **Preparing place cards**

When ordering one-sided print, you can delete the artboard (Illustrator) or page (InDesign) of the inside of the place cards. Naturally, do not delete the inside of the place cards if you're ordering double-sided print.

If you've ordered white ink, there are extra guidelines to take into account. **[Read](https://www.peterprint.nl/media/media/aanleverspecificaties/drukken-met-witte-inkt.pdf)  [more](https://www.peterprint.nl/media/media/aanleverspecificaties/drukken-met-witte-inkt.pdf)** on white ink.

**Caution**: We die cut this product with a lasercutter. This can cause the edges of the paper to turn slightly brown.

#### **Export document 4**

**[Read more](https://www.peterprint.nl/blog/drukbestand-opslaan-als-pdf-x1a-2001)** on exporting to PDF/X-1a:2001. You can export the document without trim marks, but with a bleed of 3mm. If you want the objects to go beyond the artboard, make sure the objects continue 3mm into the bleed.

## **Extra tips**

- Use a safety margin of 3mm from the trim line, free of important text/objects.
- Convert text to outlines if necessary. **[Read more](https://www.peterprint.nl/blog/lettertypes-insluiten/)**
- Make sure the ink coverage does not exceed 250%. **[Read more](https://www.peterprint.nl/blog/alles-over-de-juiste-inktdekking/)**
- When ordering in black print, only use black in your design. **[Read more](https://www.peterprint.nl/blog/drukwerk-aanleveren-in-zwart/)**
- Design small black text as C:0 M:0 Y:0 K:100. **[Read more](https://www.peterprint.nl/blog/hoe-krijg-je-een-diepzwarte-bedrukking)**
- For a rich black colour on large objects, use C:50 M:50 Y:50 K:100. **[Read more](https://www.peterprint.nl/blog/hoe-krijg-je-een-diepzwarte-bedrukking)**
- Place multiple designs in 1 PDF file in ascending order:
	- front back front back. **[Read more](https://www.peterprint.nl/blog/meerdere-ontwerpen-tegelijk-drukken/)**

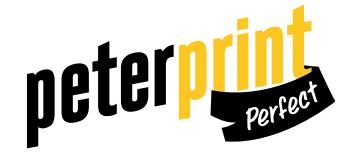